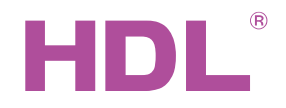

# Datasheet

## **Parameters**

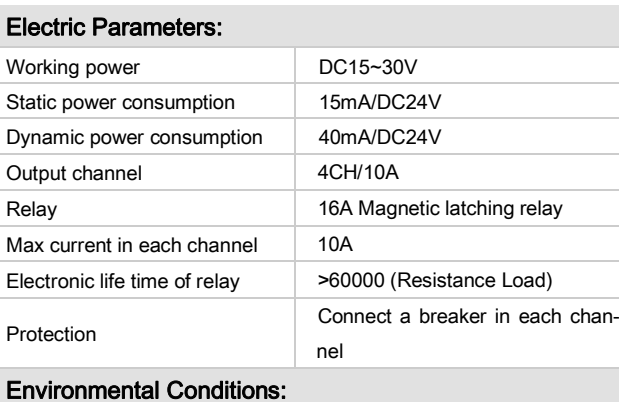

## $\mathbb{R}^{\circ}$ C=45℃~45° $\mathbb{R}^{\circ}$ C=45° $\mathbb{R}^{\circ}$

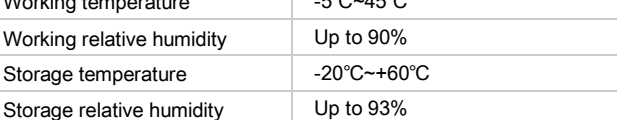

#### Approved

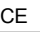

### RoHS

#### Production Information:

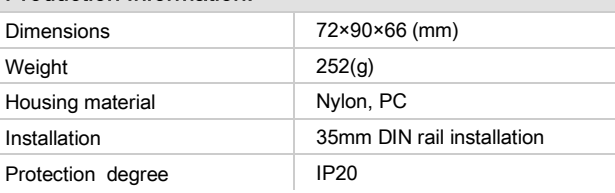

## Installation Step

- 35mm DIN rail Installation, inside DB box.
- Mark up each output connection cable.
- Connect the load and HDL Buspro cable.
- Check if there is any short circuit in output connection cable.
- Check the HDL Buspro connection, avoid any mistakes.
- Isolate the high power and low power.
- Tighten the screw again for all of terminal
- Recommended load type and Power.

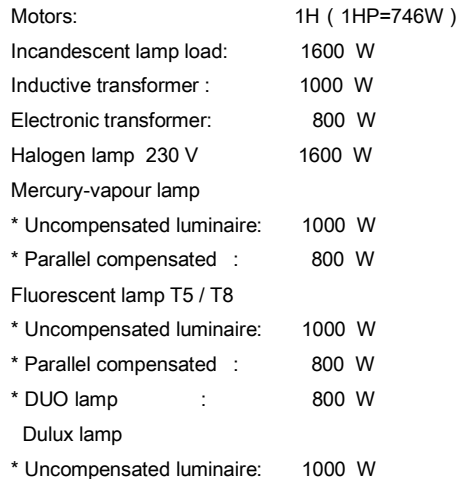

Professional Home and Building Automation and Do you need help? Contact with us II 2

# **Overview**

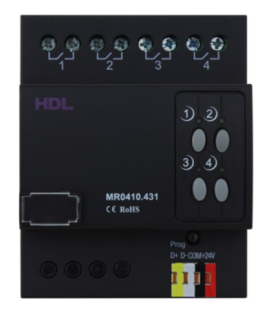

HDL-MR0410.431 Intelligent relay module, has 16A magnetic launching relay, zero power consumption and high reliability. The communication interface is HDL Buspro , which is based on RS485 protocol.

# Functions

- 4-channel relay output unit.
- Scene controller function available.
- Up to 4 separate areas.
- Each area has 8 scenes, maximum running time for scene is 60 minutes.
- Each channel has light protection delay (0-60 minutes).
- Each channel has batch turn-on delay(0-25 seconds).
- Each channel has manual control for relay unit.
- You can select specified scene or scene before power off when the device restarts.
- Supports easy programming and HDL Buspro online upgrading.
- Communication: HDL Buspro.

## Important Notes

- Bus cable HDL Buspro/KNX cable, 0.8mm single-core copper cable.
- Bus connection Series connection (hand-in-hand).
- Output channel The following list is the recommended load for output channel. To protect the relay, please connect a 10A breaker for each channel.
- Recommended load type and power.

## HDL Buspro Definition for Cable

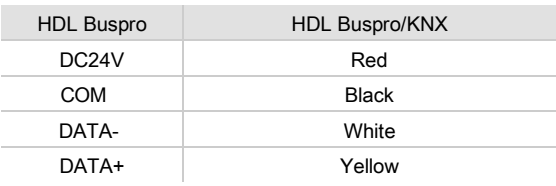

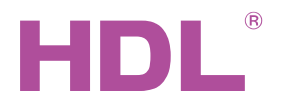

# Datasheet Indu-MR0410.431

# Dimensions and Wiring

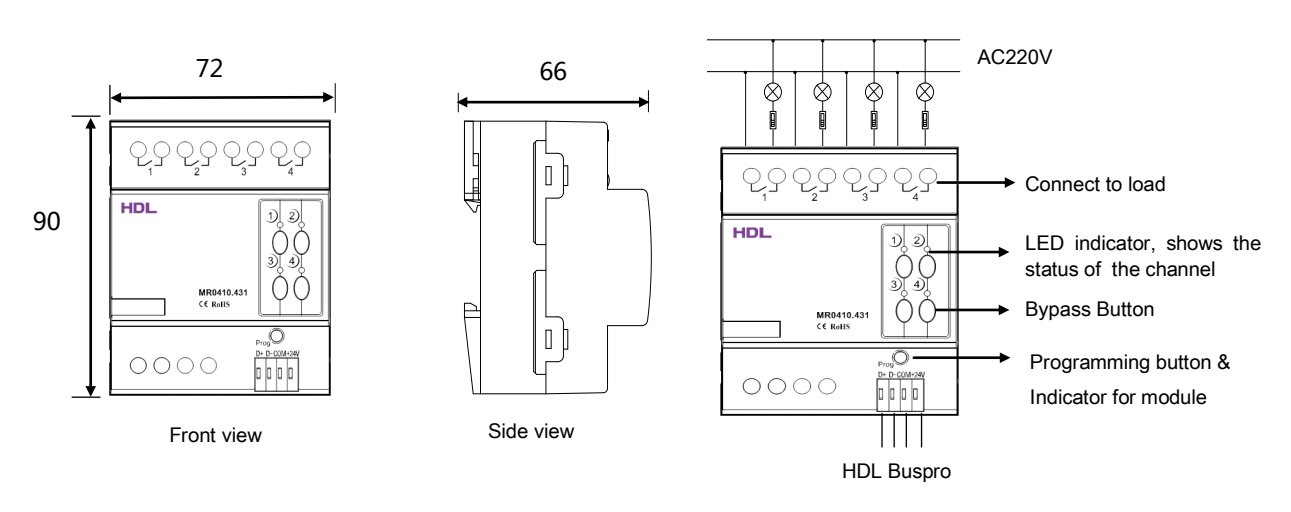

### Indicator for module and easy programming mode

Indicator for module: Flickers when the module is working properly. Keep pressing the indicator for 3 seconds, it will turn to red, then user can read and modify the address of the module in the HDL Bus Pro set up software.

#### Steps for easy programming mode:

- 1. Press the programming button for about 10s, all output channel will be turned off automatically, the indicator will flicker fast
- 2. Now the panel shows "programming", then press Button 9, 10 of DLP switch together, the panel will display "external programming".
- 3. Keep pressing the indicator for 2s, it will change the load, short press the indicator will change the load's status. Note: The programming channel is from channel 1 to channel 4, and then it will go back to the channel 1. If you want to set multiple channels, the panel must be set to "Combination mode".
- 4. Choose a button which is used to control the channel. Keep pressing the button, it will cover the original targets, short press the button, it will add the relay loads.
- 5. Keep pressing the Indicator for 10 seconds to finish the programming.

This function is to be used in conjunction with the new generation of DLP.

# Safety attention

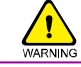

- The screw down strength should not exceed 0.4Nm.
- Connect a breaker or fuse with each channel.
- Current in each channel is less than 10A.
- Installation position: Distribution box (DB).
- Do not make wrong connection on Bus interface, it will damage the Bus interface of this module.
- Never let liquids get into this module, it will damage this device.
- Do not get AC220V voltage into Bus wire, it will damage all devices in the system.
- Ensure good ventilation.
- Avoid contact with liquids and aggressive gases.

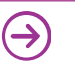